## **1. Kirjautuminen**

JUFO-portaaliin kirjautuminen tapahtuu Eduunin välityksellä. Ensimmäisellä kerralla kirjautuminen vaatii Eduuni-ID:n luomisen, ellei käyttäjällä ole sitä ennestään.

Ensimmäisen kirjautumisen jälkeen Julkaisufoorumin sihteeristölle lähtee ilmoitus uudesta käyttäjästä. Tämän jälkeen sihteeristön on mahdollista myöntää käyttäjälle panelistin oikeudet portaaliin.

Kirjautumiseen liittyvissä kysymyksissä tai ongelmissa voitte ottaa yhteyttä Julkaisufoorumin sihteeristöön: julkaisufoorumi(at[\)tsv.fi.](http://tsv.fi)

## Ohjeet kirjautumiseen

1. Mene JUFO-portaaliin osoitteessa [http://jfp.csc.fi.](http://jfp.csc.fi)

2. Klikkaa "Kirjaudu sisään" oikeasta yläkulmasta.

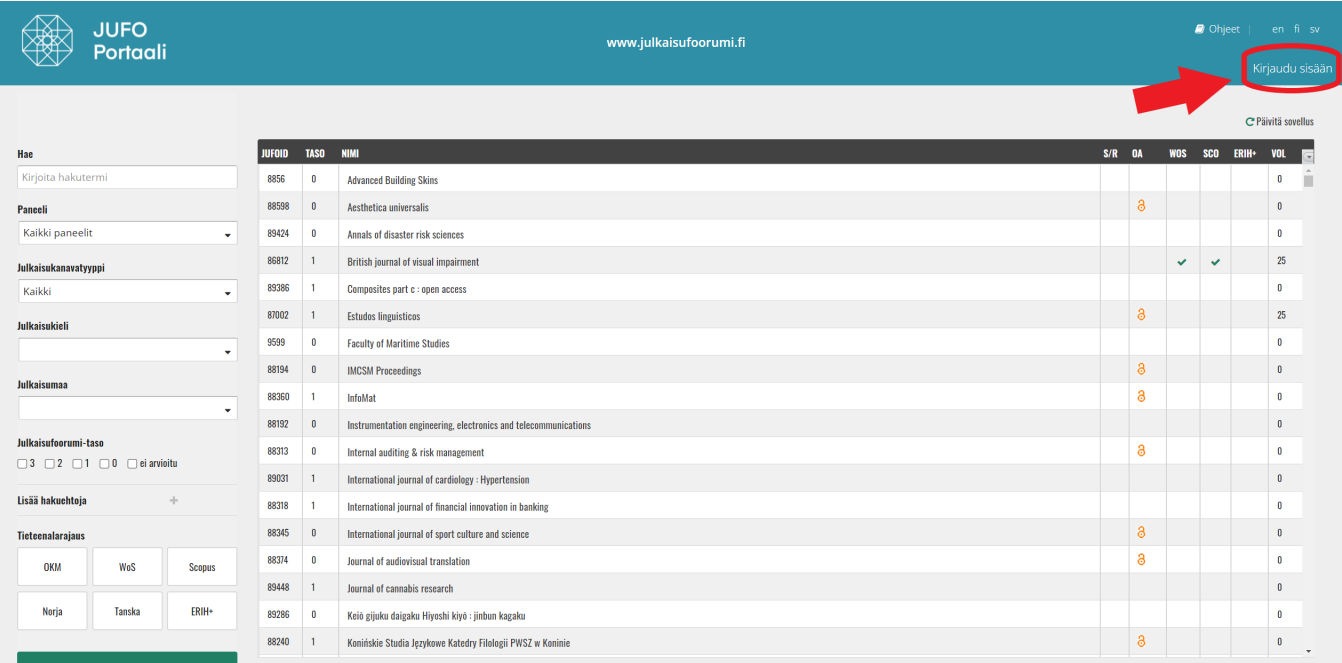

3. Jos olet uusi Eduuni-käyttäjä, rekisteröi Eduuni-ID klikkaamalla "Rekisteröidy tästä" (Katso ohjeet: [Eduuni-ID -tunnuksen rekisteröinti](https://wiki.eduuni.fi/pages/viewpage.action?pageId=14123052)). Jos olet käyttänyt Eduunia aiemmin, valitse organisaatiosi alla olevalta listalta. Listalla ovat vain Haka-organisaatiot, joten jos työskentelet muussa kuin Hakaorganisaatiossa, valitse jokin muista kirjautumisvaihtoehdoista, esimerkiksi ORCID.

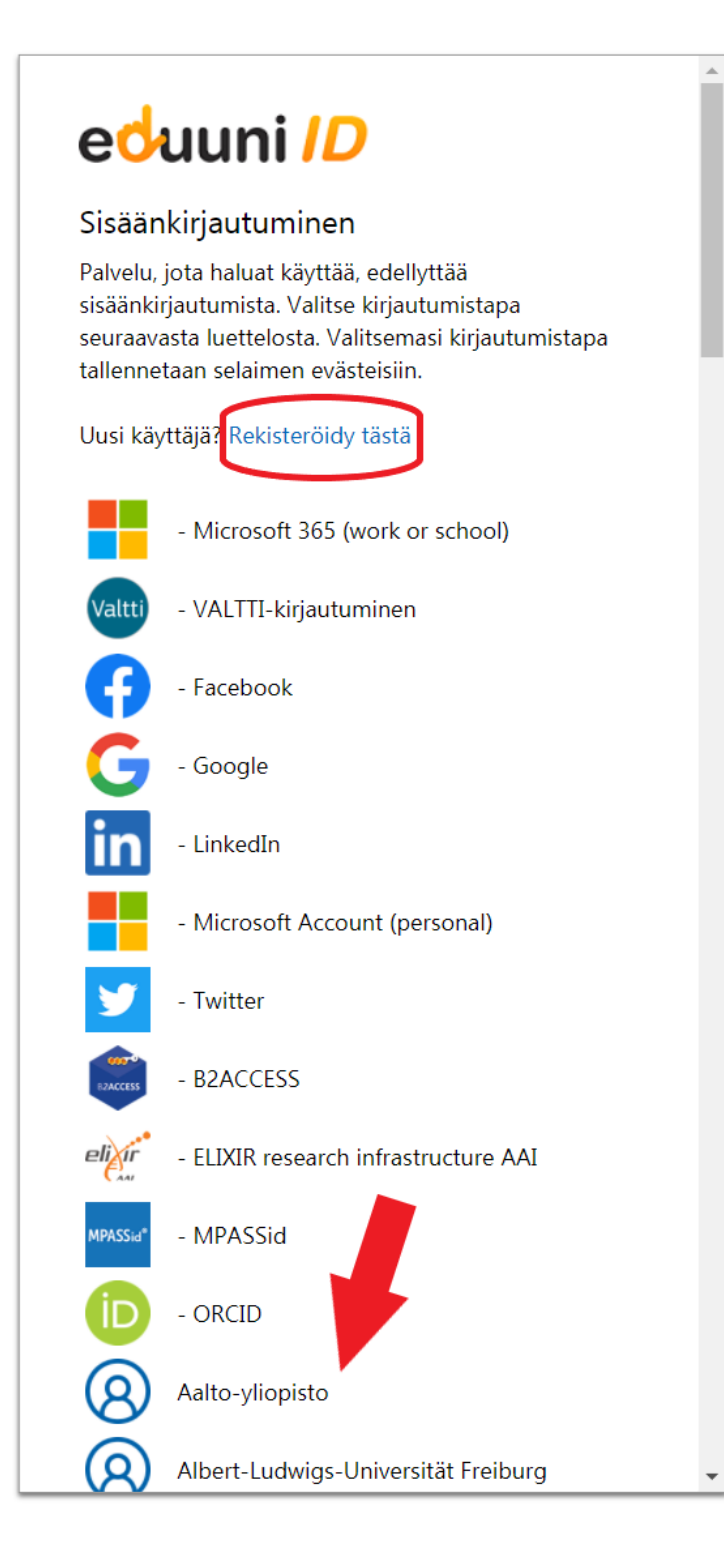

4. Seuraa valitsemasi palvelun ohjeita kirjautumiseen. Listalta löytyvien Haka-organisaatioiden osalta kirjautuminen tapahtuu Haka-tunnuksilla.

5. Ensimmäisestä kirjautumisesta lähtee tieto Julkaisufoorumin sihteeristölle, joka myöntää paneelien jäsenille panelistin oikeudet portaalin käyttöön. Oikeudet päivittyvät, kun käyttäjä kirjautuu portaaliin seuraavan kerran.